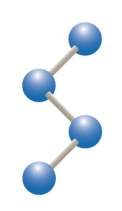

### Introduction to Linux

#### Phil Mercurio The Scripps Research Institute mercurio@scripps.edu

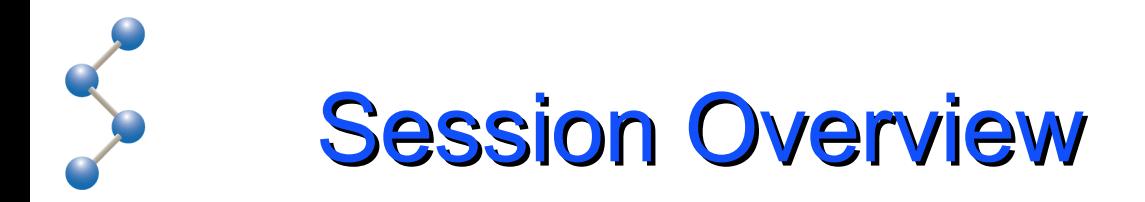

- What is Linux
- Shells & Windows
- **File System**
- Assorted Commands

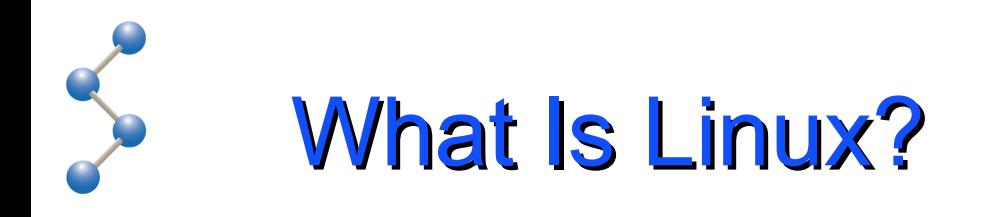

- **Example 2 Figure 1 Series 2 Figure 2 Figure 2 Figure 2 Figure 2 Figure 2 Figure 2 Figure 2 Figure 2 Figure 2 Figure 2 Figure 2 Figure 2 Figure 2 Figure 2 Figure 2 Figure 2 Figure 2 Figure 2 Figure 2 Figure 2 Figure 2 Figu** on Unix.
- **Example 2 Figure 2** Einus Torvalds with the assistance of developers around the world.
- Developed under the GNU General Public License, the source code for Linux is freely available to everyone.

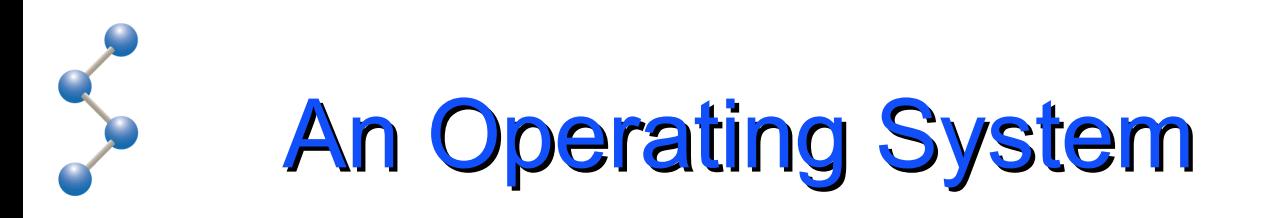

- The Kernel: a program that's always running, providing an interface to the hardware
- The Filesystem: schemes for storing data on disk drives, networks, and other media
- **Libraries & Applications: a** collection of software that provide services or are used directly by the user

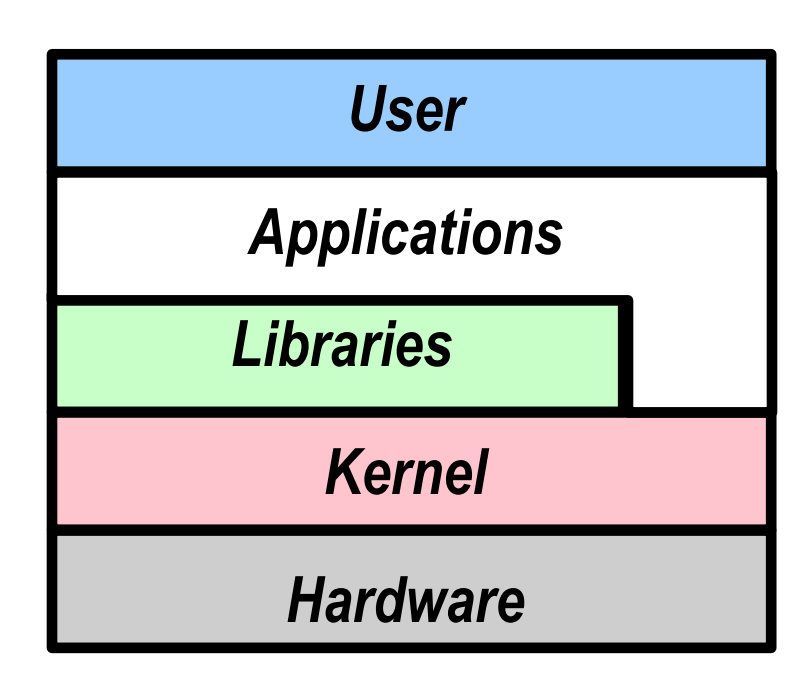

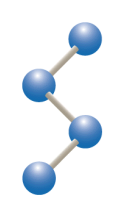

### Source Code

- A program is a sequence of instructions in the binary language of a processor
- **Programs are written in a higher**level language
- The human-readable text of a program is called its **source code**
- A **compiler** converts source code to binary code
- **This process is irreversible**

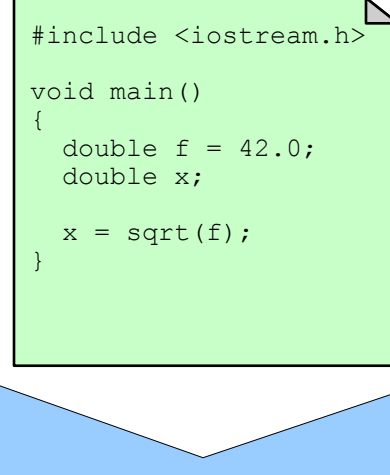

*Foo.cpp*

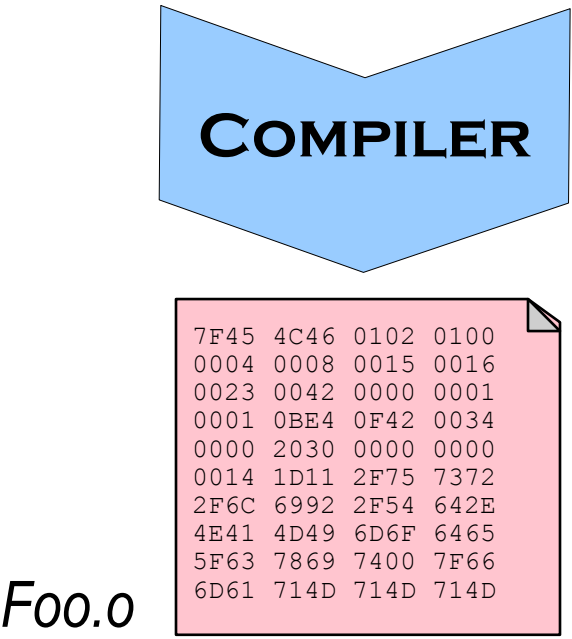

5 Intro to Linux

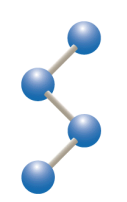

- Software can be delivered to the end user in binary form only (**closed source**)
- Without access to the source code, the user cannot modify the software
- The GNU Public License is an **open source** license agreement
	- Binaries can be given freely or sold, but the source code must be made freely available
	- Modifications to the the source code must also be released under the GPL

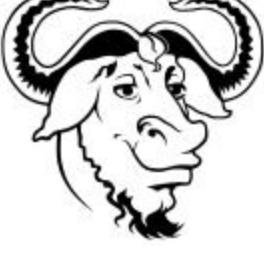

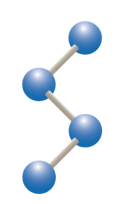

- The Unix operating system was developed by Bell Labs in the '70s
- The GNU (Gnu is Not Unix) project began in 1984 to implement a free Unix-like operating system
- In 1991, Linus Torvalds began to write a free Unix-like kernel called Linux, and released it under the GPL
- Combined with the GNU Project software, a complete operating system was built: **GNU/Linux**
- Thousands of developers throughout the world have contributed to GNU/Linux, enhancing the kernel and writing applications

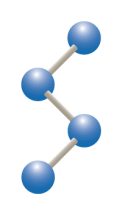

- Although the source code is free, building a complete system from the source is difficult
- Linux vendors may add value by adding installers and commercial (closed-source) applications
- High compatibility across distributions that use the same kernel (current version: 2.6)

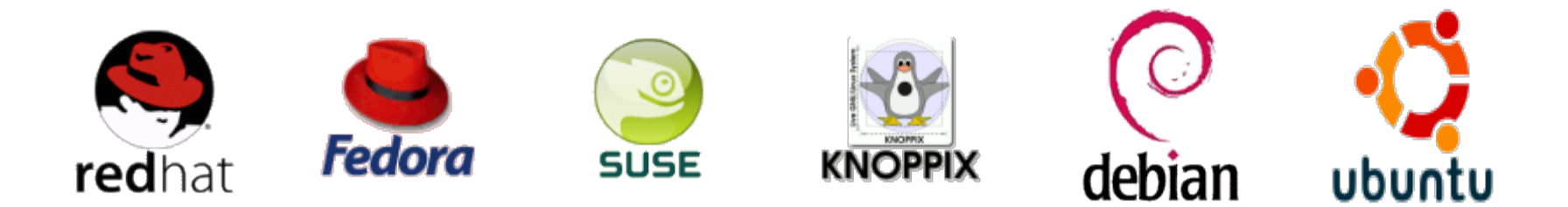

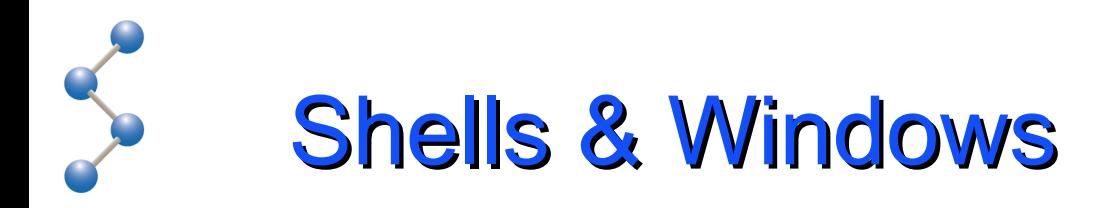

#### Two most common human/computer interfaces:

- GUI: Graphical User Interface
- CLI: Command Line Interface

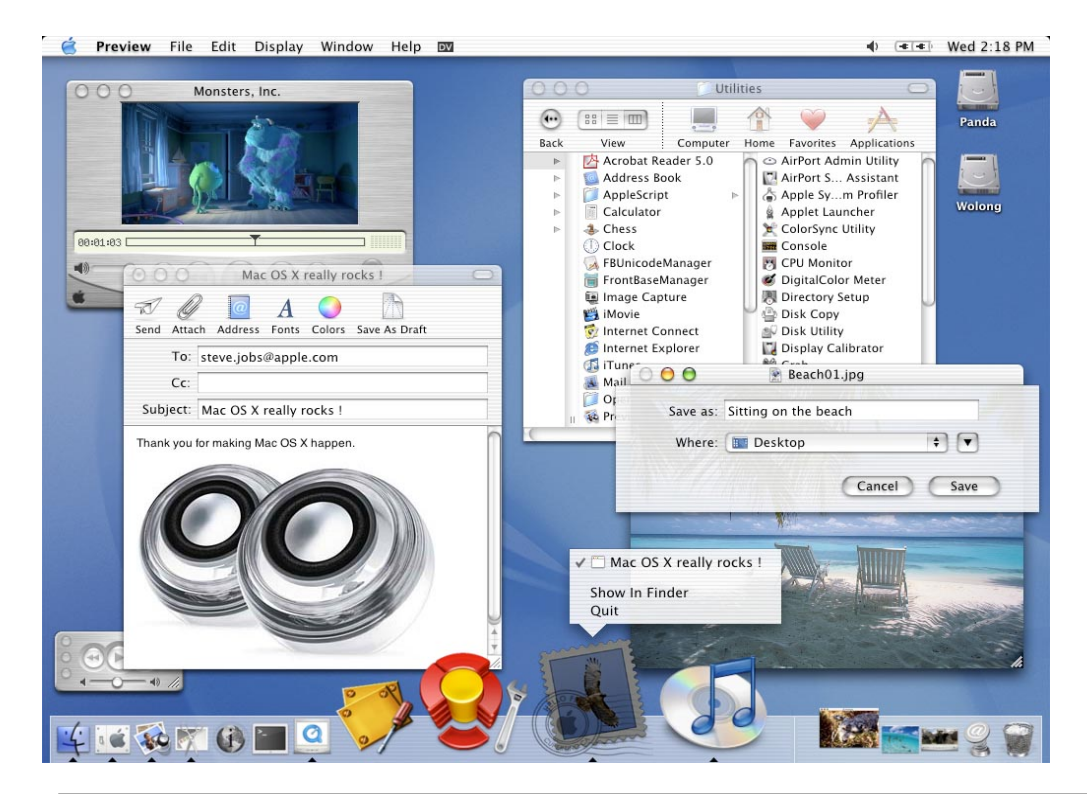

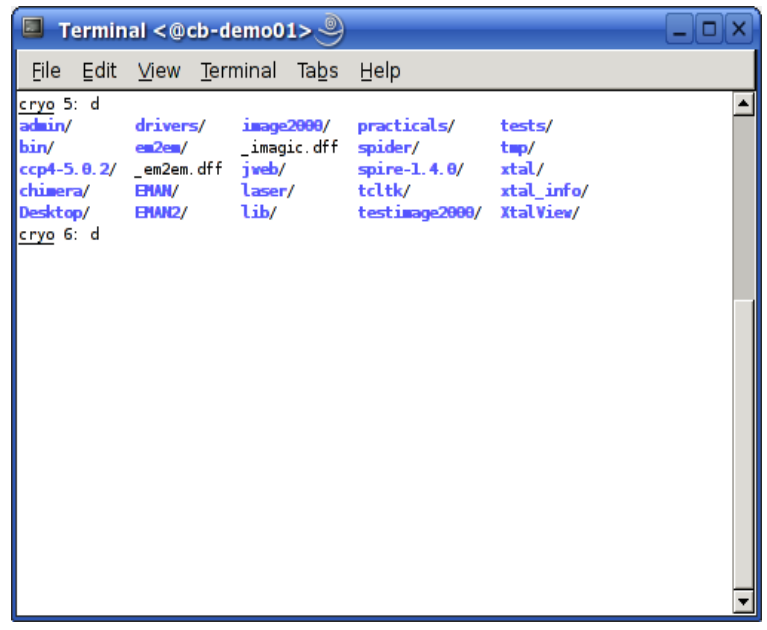

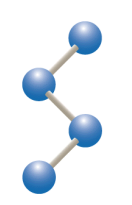

- Most users are familiar with the Windows or Mac GUI desktops
- The GUI desktop used by most Unix systems is the X Window System:
	- X server: application that manages the display and input devices (keyboard, mouse, etc.)
	- $\geq$  X libraries: program pieces that talk to the X server
	- $\triangleright$  X applications: complete programs built using the X libraries
	- X window manager: an application that manages multiple X windows
	- Desktop suite: a collection of libraries, applications, and a window manager, creating a complete desktop environment

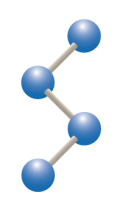

## Logging In and Out

- **EXA:** Linux is a multi-user operating system
	- Your username is **student**
	- Your password is **cryo**
- If the X server is running, you'll get a GUI screen where you can log in
- If not, you'll get a textual  $login:$  prompt
	- After logging in, type **startx** to start X
- Use the "Log Out" entry on the "System" menu to log out or shutdown the machine
- CTRL-ALT-BACKSPACE will restart the X server if it gets stuck
	- This will kill all X Windows apps

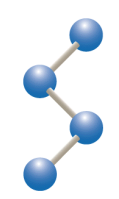

### Gnome Desktop

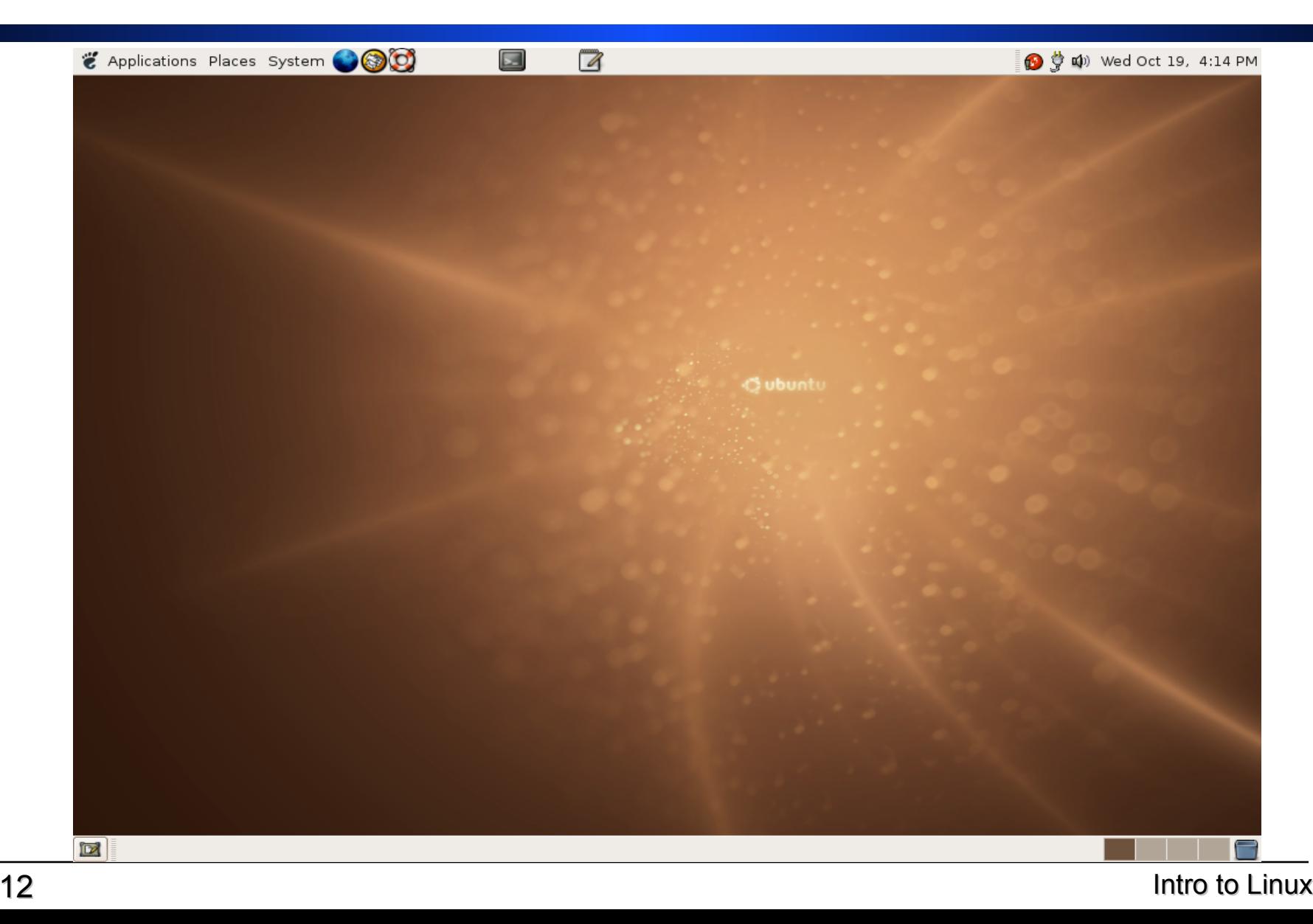

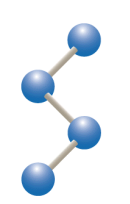

- Mac users will need to acquaint themselves with the right mouse button, sometimes used to bring up a menu
- Most operations performed with left mouse button
- Menubar at top
	- **Program menus at left**
	- Icons for frequently used programs in middle
	- System information at right
- Task bar at bottom
	- Button at left hides all open windows
	- Middle populated with a button for each open application
	- Squares at right switch between 4 desktops

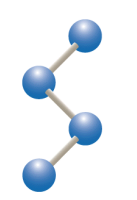

### File Browser

#### The **Places** menu provides access to the File Browser

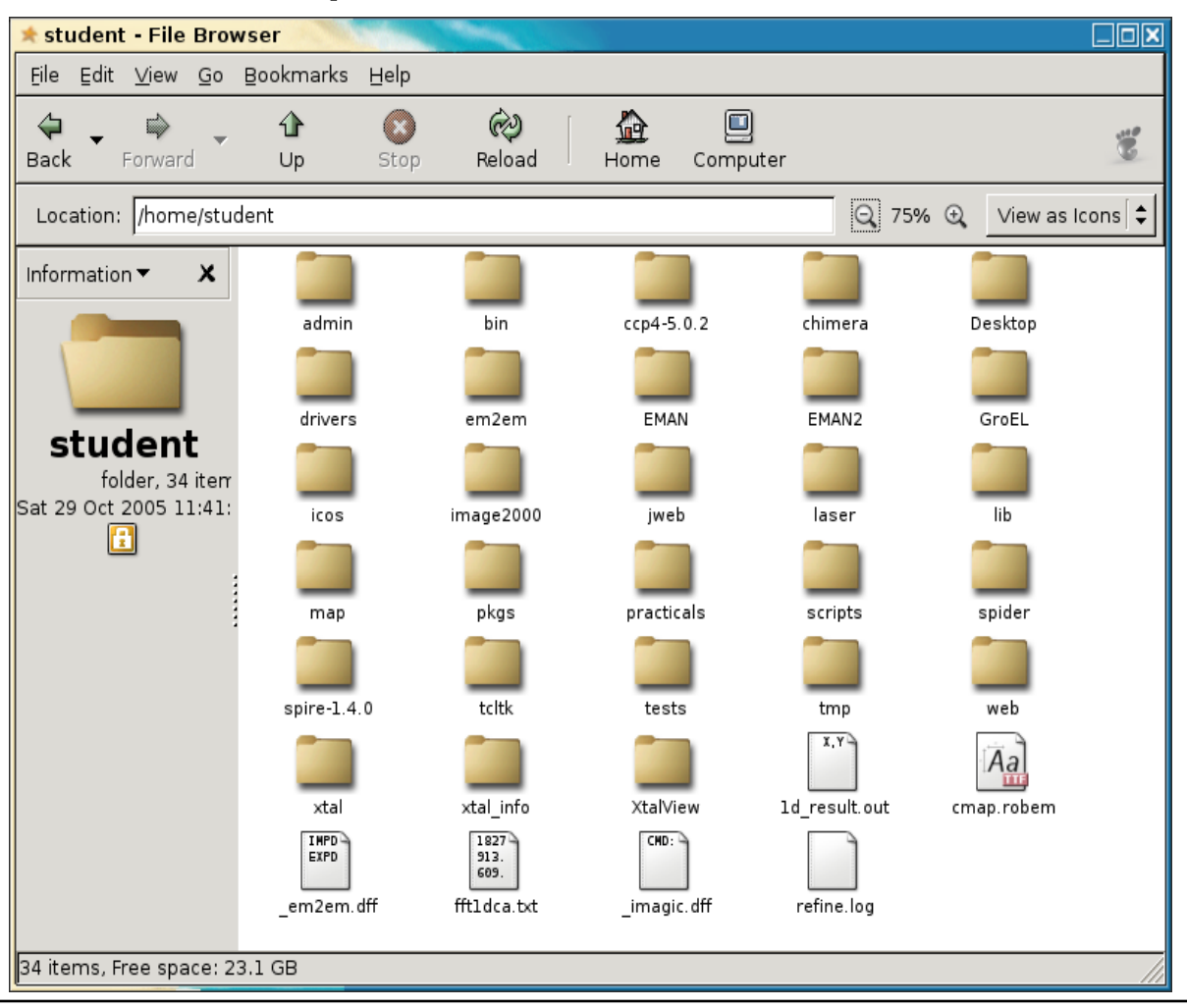

14 Intro to Linux

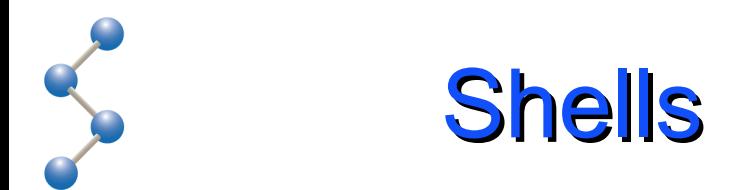

- The Command-Line Interface (CLI) predated the GUI
- Under Linux, the CLI is accessed via a shell program
	- **Bourne Shell (sh or** bash)
	- The C Shell (csh or tcsh)
- From the Gnome desktop, the **Terminal** program creates a new GUI window containing a CLI shell
	- You may have multiple terminals open
	- We'll use the C Shell for this class

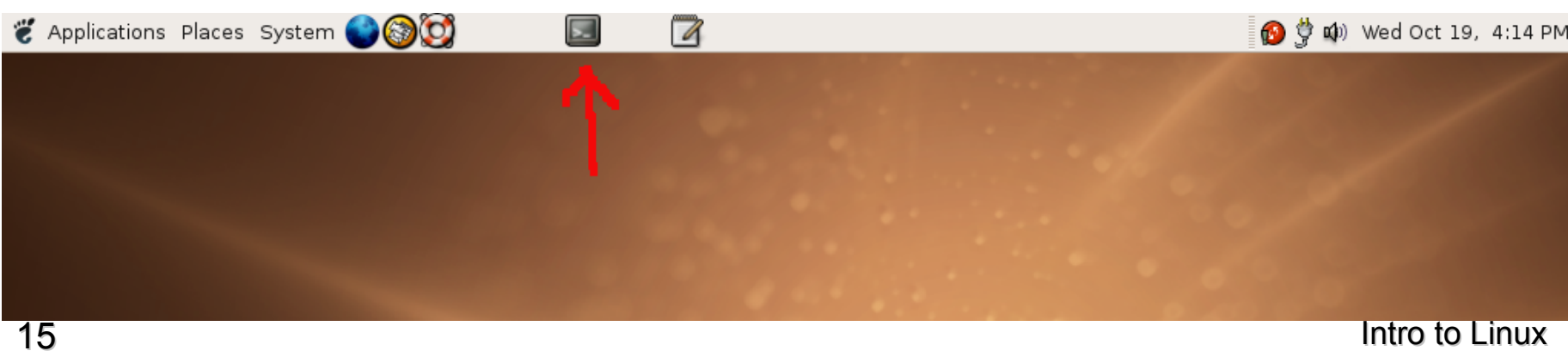

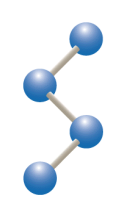

## **The Prompt**

- The shell begins wit h a prompt c o n sis tin g o f:

- The name o f t h e machine
- History number  $(1, 2, 3 ...)$
- A colon

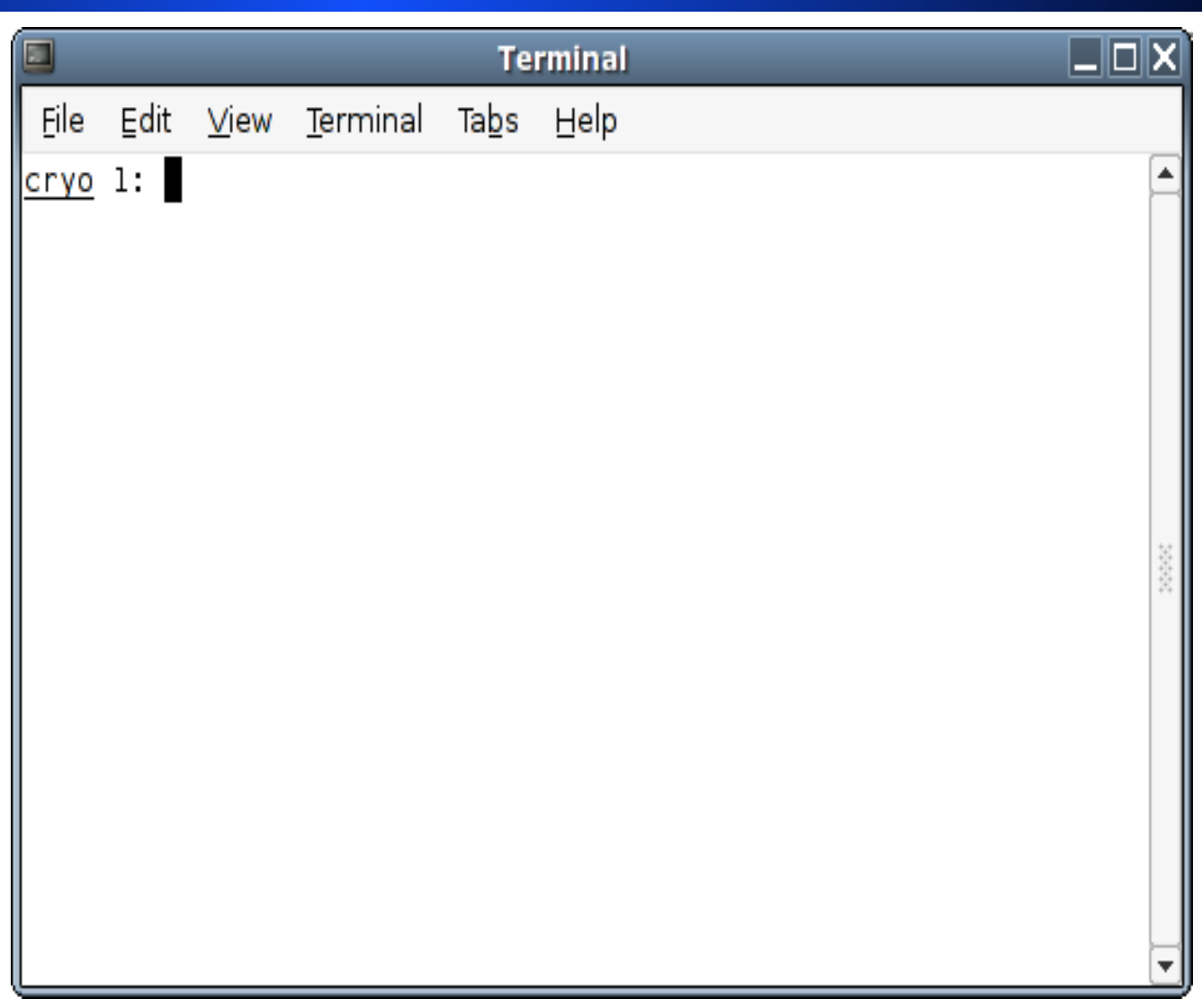

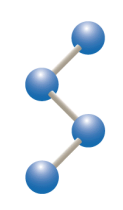

### A Command

- The user types a command, followed by ENTER

- The output appears below the command, followed by a new prompt

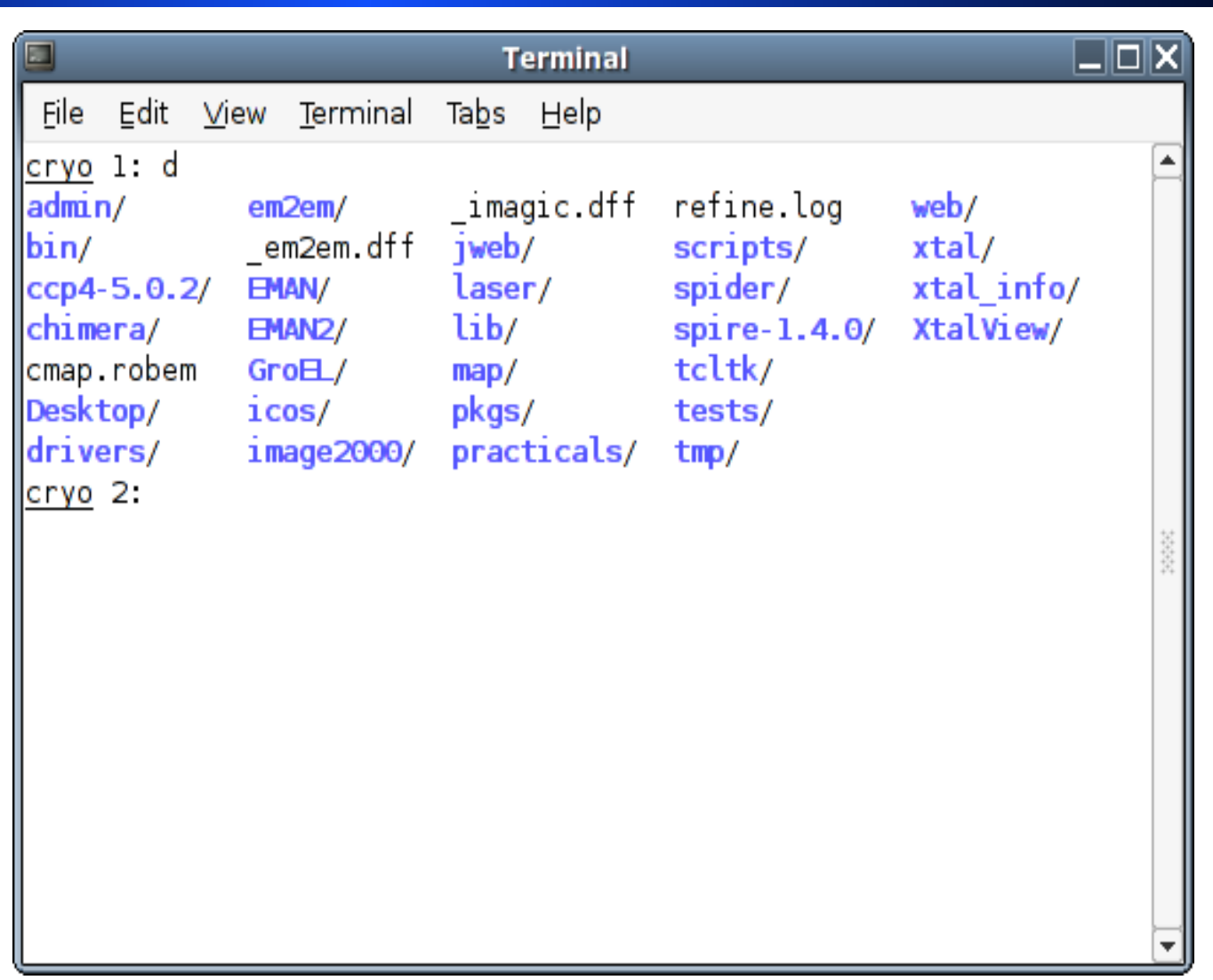

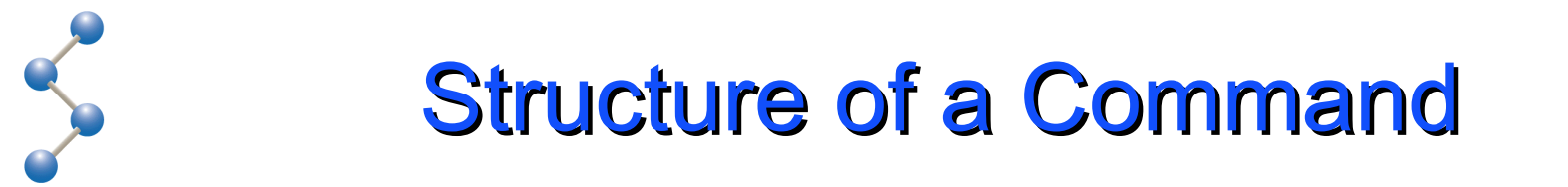

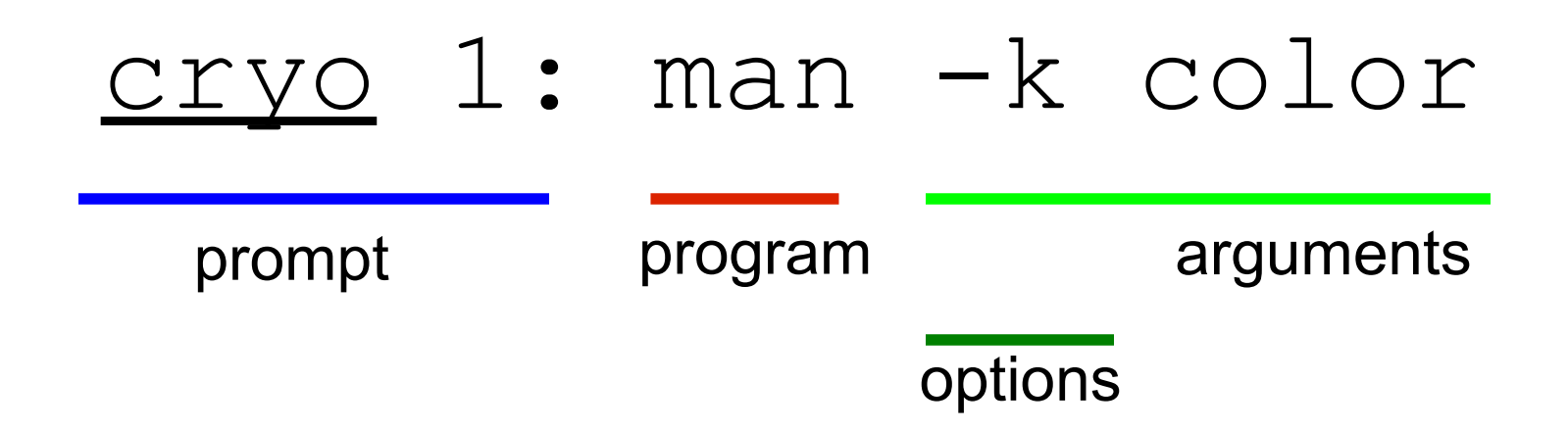

- Arguments are often file names
	- **Each program handles arguments in its own way**
- Options control the execution of the program and often begin with **-** or **--**
- Many commands accept **-h** or **--help** and display usage info

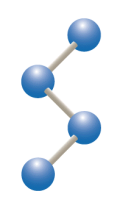

- **↑** and **↓** scroll through the history of commands
- $\triangleright$   $\leftarrow$  and  $\rightarrow$ , HOME and END for in-line editing
- Control-U erases entire line
	- The command is not issued until you hit ENTER
- **History substitutions:** 
	- **!!** previous command
	- **EXA:** arguments from previous command
	- **!\$** last argument from previous command
	- **!4** command #4 from history
	- **!m** last command that began with 'm'
	- **^gif^png** replace "gif" with "png" in previous command
	- **history** prints list of commands executed

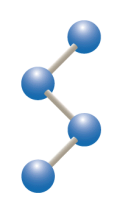

- **Linux has a hierarchical file system**
- Folders are called **directories**
- The top of the hierarchy is **/**

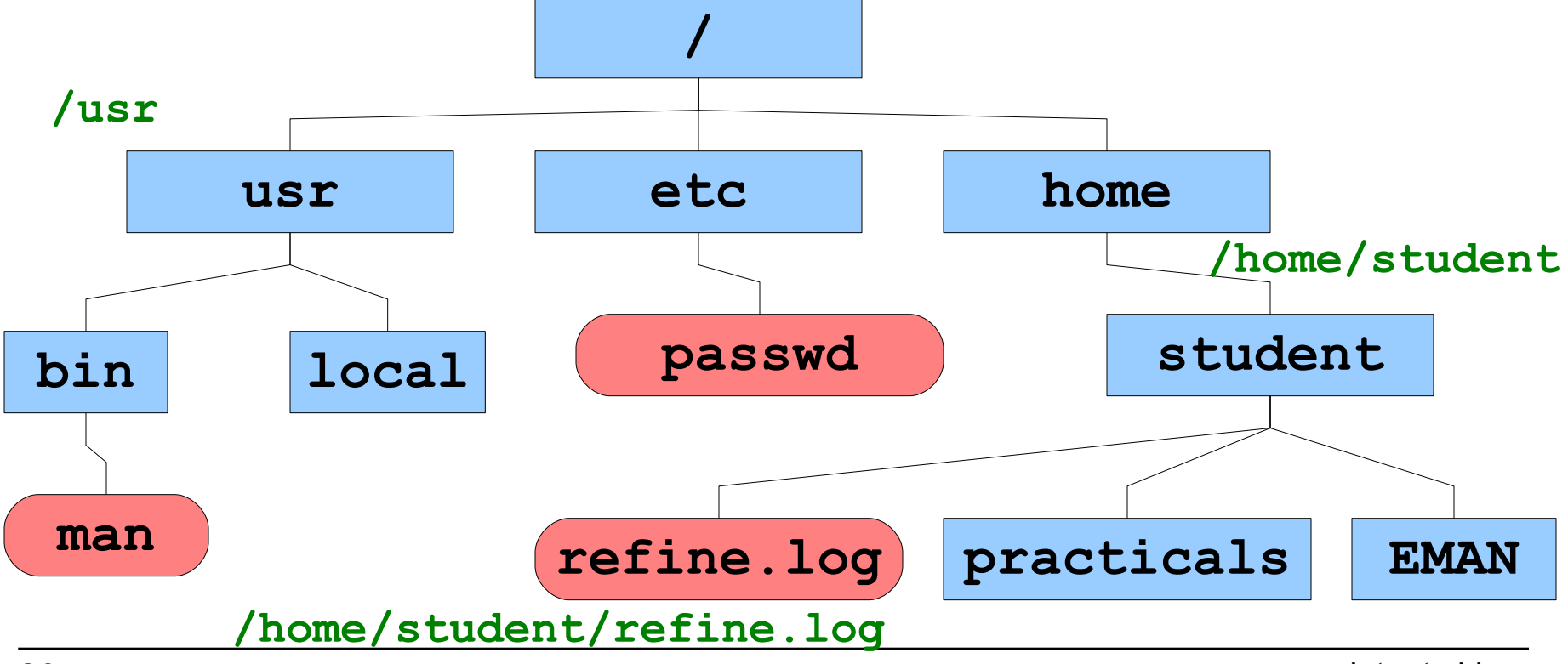

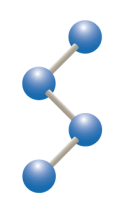

 The shell keeps track of your current location in the file system hierarchy

- Print your current working directory with **pwd**
- Change your current working directory with **cd**

```
cryo 1: pwd
/home/student
cryo 2: cd /usr
cryo 3: pwd
/usr
cryo 4: cd
cryo 5: pwd
/home/student
```
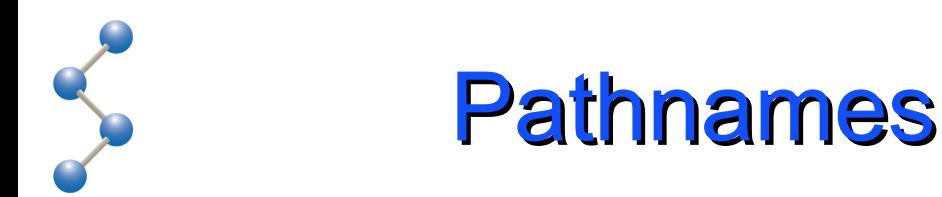

- A **pathname** is text specifying the location of a file or directory
- An **absolute** pathname begins with a **/** and uniquely locates a file or directory
	- **/home/student/refine.log**
- A **relative** pathname specifies a location relative to the current working directory
	- **refine.log**
	- refers to the same file if *cwd* is **/home/student**
- Spaces aren't allowed, use **\** or **""**
	- **/home/student/My\ Files/Paper\ Abstract.doc**
	- **/home/student/"My Files"/"Paper Abstract.doc"**

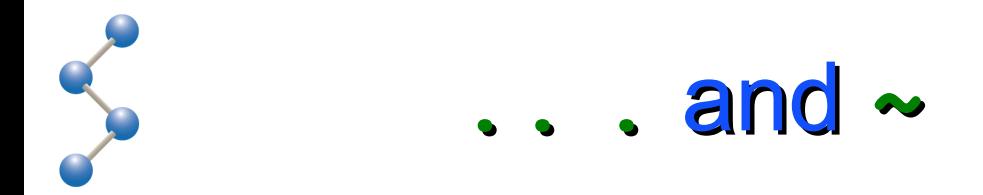

 **..** refers to the directory above, **.** refers to the *cwd* **~** refers to your home directory

**~***user* refers to *user*'s home directory

```
cryo 1: pwd
/home/student
cryo 2: cd ..
cryo 3: pwd
/home
cryo 4: cd ~
cryo 5: pwd
/home/student
```
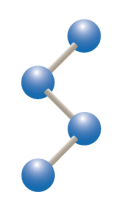

 The shell keeps track of environment variables available to all programs

 Environment variables are set with **setenv** and displayed with **printenv**

```
cryo 1: setenv LOGFILE ~/refine.log
cryo 2: printenv LOGFILE
/home/student/refine.log
cryo 3:
```
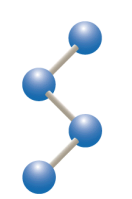

The **PATH** is a list of directories to search for programs

- The program name is the name of a file somewhere on the path
	- Use an absolute pathname to specify a program exactly

cryo 1: printenv PATH /home/student/XtalView/bin/ibmpcLinux2:/home /student/EMAN/bin:/home/student/EMAN2/bin:/u sr/bin:/home/student/chimera/bin:/home/stude nt/icos/allprograms:/home/student/em2em/bin: /home/student/web/bin:/home/student/spider/b in:.:/home/student/bin:/usr/local/bin:/usr/l ocal/sbin:/bin:/sbin:/usr/sbin:/usr/X11R6/bi n:/home/student/image2000/bin2000/local/stud

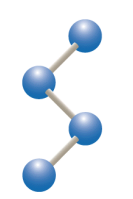

 Some commands are built into the C shell Command shortcuts can be made with **alias** Identify a command with **which** 

```
cryo 1: which cd
cd: shell built-in command.
cryo 2: which d
d: aliased to ls --color -FC !*
cryo 3: which spider
/home/student/spider/bin/spider
cryo 4:
```
# **ls**

#### **luber 1s** lists the files in the current directory

cryo 1: ls EMAN practicals EMAN2 refine.log

1d result.out fft1dca.txt scripts admin GroEL spider bin icos spire-1.4.0 ccp4-5.0.2 image2000 tcltk chimera \_imagic.dff tests cmap.robem jweb tmp Desktop laser web drivers lib xtal em2em map xtal info em2em.dff pkgs XtalView

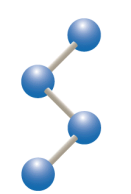

 **ls -F** adds **/** to directories and **\*** to programs Filenames beginning with **.** are hidden, use **ls -a**

```
cryo 1: cd ~/tests/filesys
cryo 2: ls
directory1 file1 program
directory2 file2
cryo 3: ls -F
directory1/ file1 program*
directory2/ file2
cryo 4: 1s -aF
./ directory1/ file1 .hidden
../ directory2/ file2 program*
```
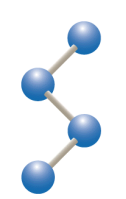

- **d** is a handy alias for listing directories
- Created in the hidden file **~/.cshrc**, read by the C shell when it starts
	- Your PATH is also set in **~/.cshrc**

```
cryo 1: cd ~/tests/filesys
cryo 2: d
directory1/ file1 program*
directory2/ file2
cryo 3: d -a
./ directory1/ file1 .hidden
../ directory2/ file2 program*
```
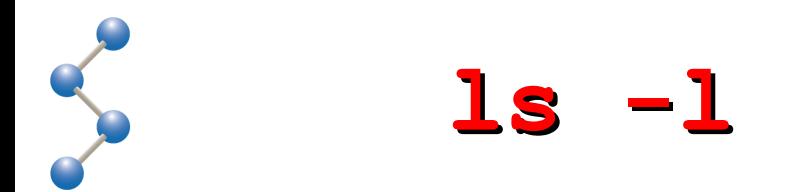

#### **ls -l** shows all the details of file ownership

```
cryo 1: cd ~/tests/filesys
cryo 2: ls -l
total 24
drwxr-xr-x 2 student student 4096 2005-10-26
 15:03 directory1
drwxr-xr-x 2 student student 4096 2005-10-26
 15:03 directory2
-rw-r--r-- 1 student student 3068 2005-10-26
 15:32 file1
-rw------- 1 student student 6136 2005-10-26
 15:33 file2
-rwxr-xr-x 1 student student 15 2005-10-26
 15:33 program
```
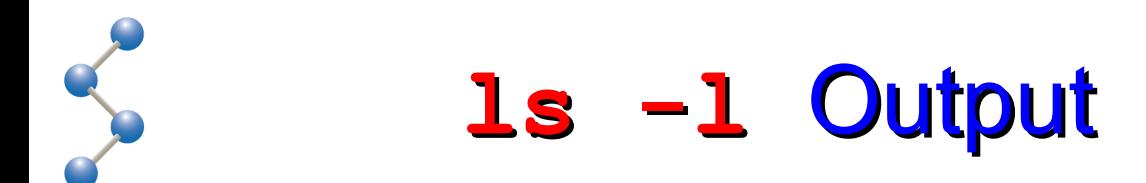

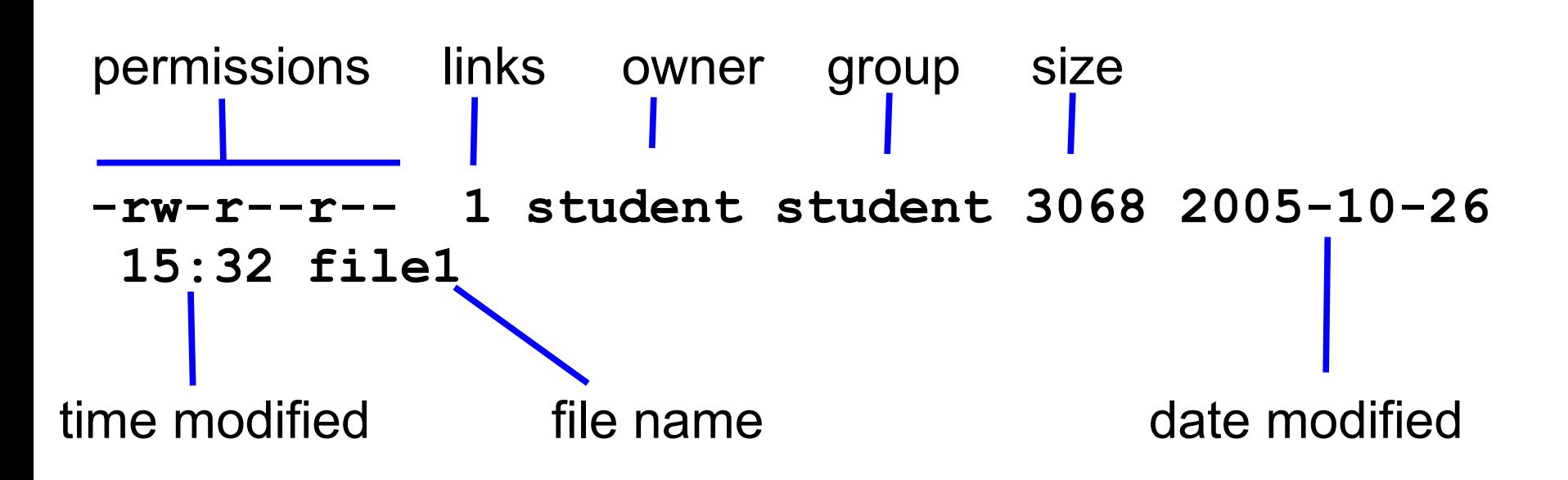

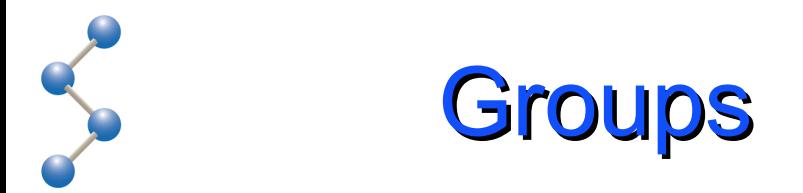

**Each user belongs to one or more groups**  List the groups you belong to with **groups**  Change the group a file belongs to with **chgrp**

```
cryo 1: groups
student adm dialout cdrom floppy audio dip
video plugdev lpadmin scanner admin
cryo 2: chgrp admin file1
cryo 3: ls -l file1
-rw-r--r-- 1 student admin 3068 2005-10-26
 15:32 file1
cryo 4:
```
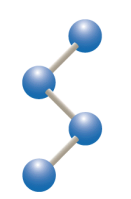

- One user is the **superuser**, or adminstrator
- The superuser logs in with the name **root**
- **Froot can read or write any file, and can change the** ownership of a file with **chown**

```
cryo 1: su root
Password: cryo2005
cryo 1# chown root file1
cryo 2# exit
cryo 2: ls -l file1
-rw-r--r-- 1 root admin 3068 2005-10-26
 15:32 file1
cryo 3:
```
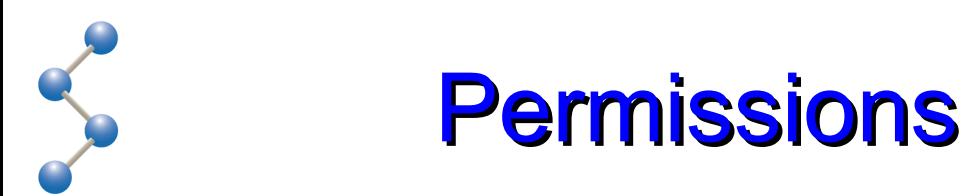

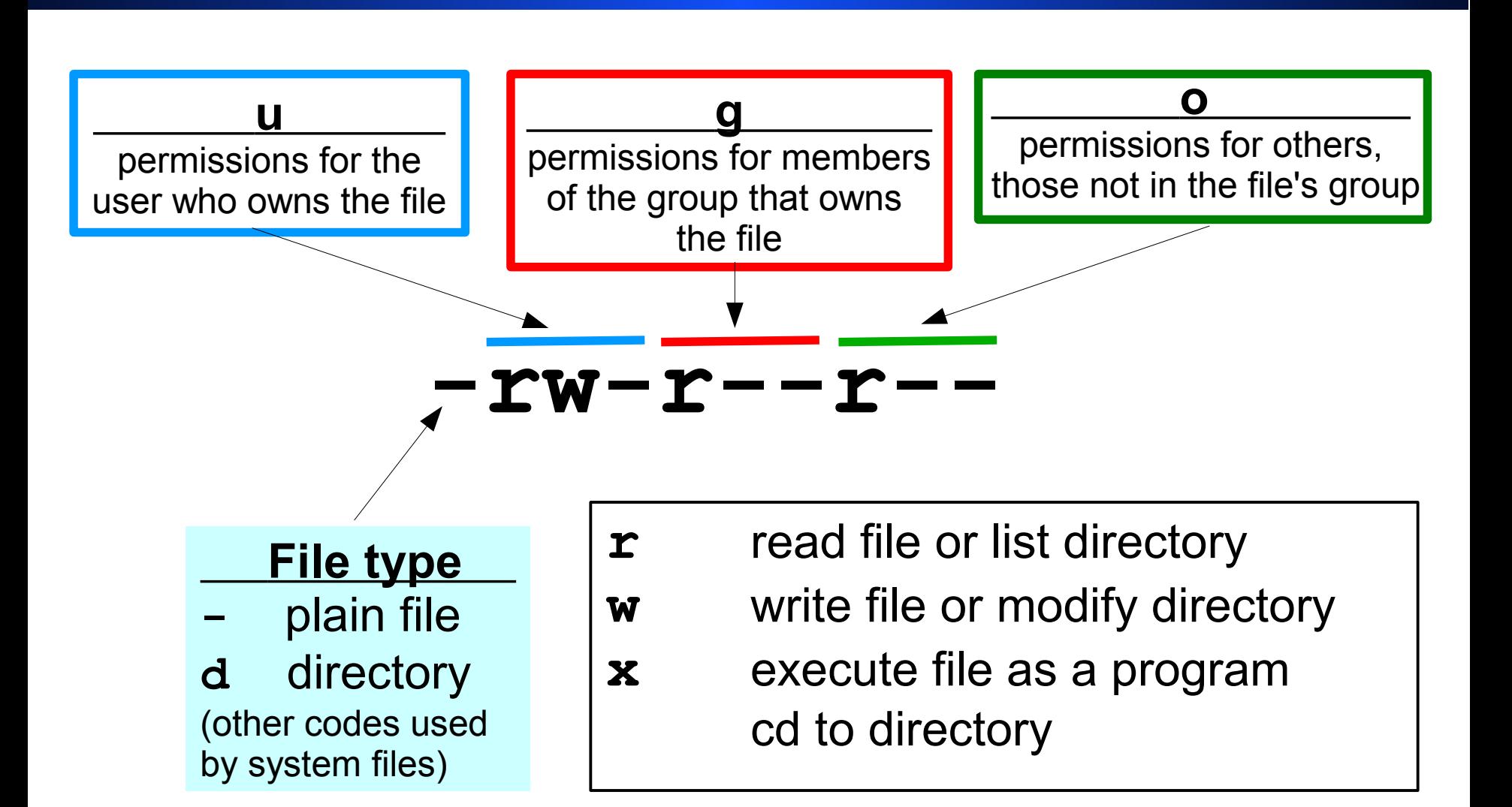

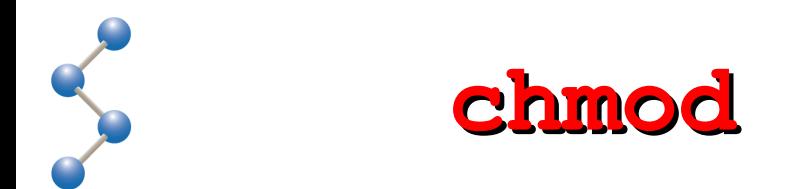

### **chmod** changes the permissions (mode) of a file **chmod** *<mode>* **files... > <mode>** is |ugoa||+||rwx

-

```
cryo 1: ls -1 file1
-rw------- ... file1
cryo 2: chmod a+rwx file1
cryo 3: ls -l !$
-rwxrwxrwx ... file1
cryo 4: chmod o-w file1 ; !ls
-rwxrwxr-x ... file1
cryo 5:
```
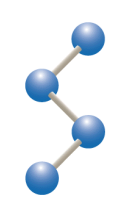

▶

### Editing Files

There are two popular CLI text editors: **v i** and **emacs** 

- Both are difficult to learn

**> Two X** Windows editors are a v aila ble : **nedit** and **g e d i t**

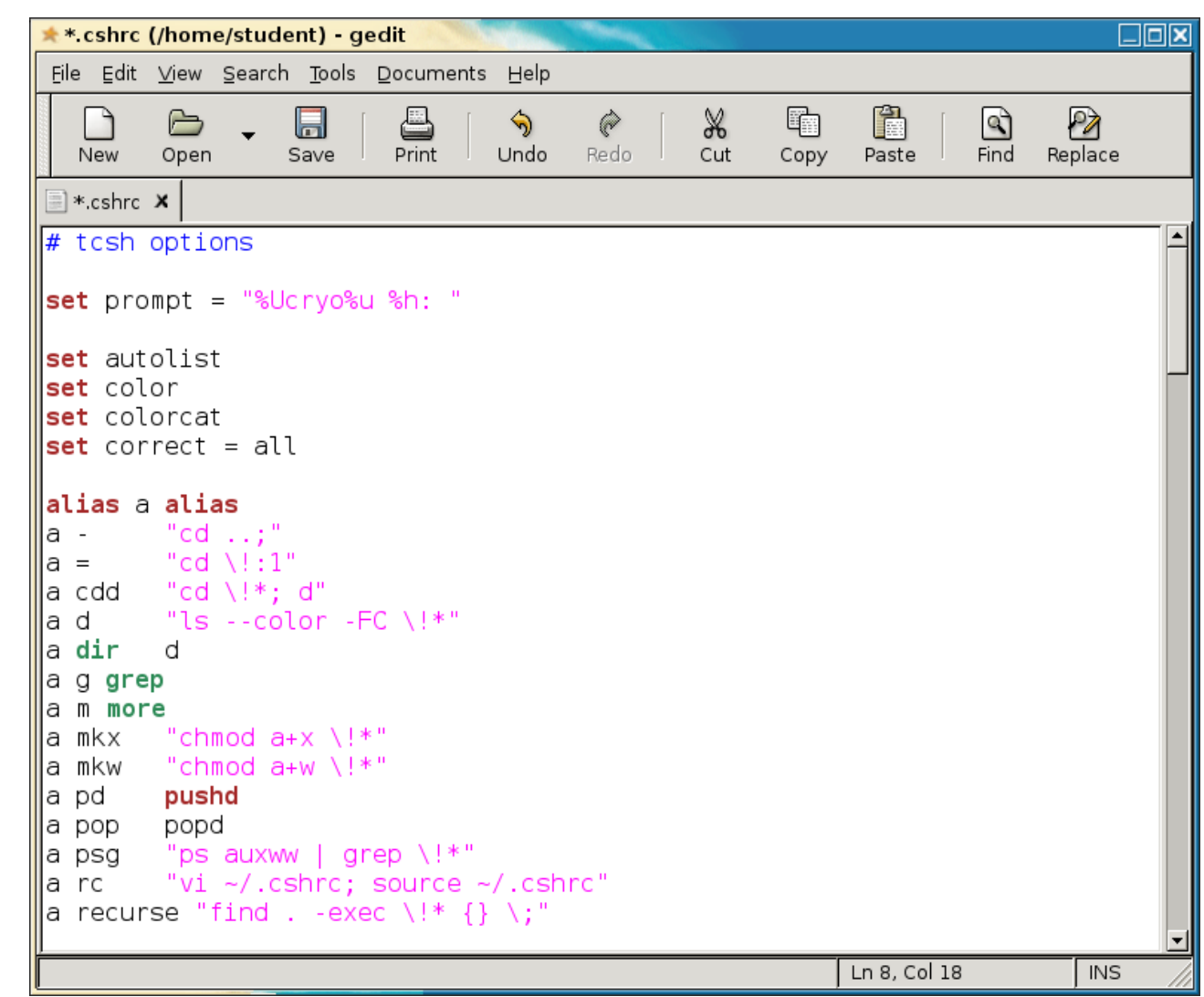

#### $6$  In the contract of  $\overline{\phantom{a}}$  in the contract of  $\overline{\phantom{a}}$  in the contract of  $\overline{\phantom{a}}$ tro to Linux

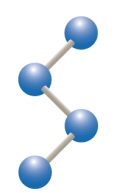

 To copy a file: **cp** *<source> <destination>* To move a file: **mv** *<oldname> <newname>* To delete a file: **rm** *<files...>*

```
cryo 1: ls
file1 file2
cryo 2: cp file2 file3 ; ls
file1 file2 file3
cryo 3: mv file1 file99 ; ls
file2 file3 file99
cryo 4: rm file3 ; ls
file2 file99
cryo 5:
```
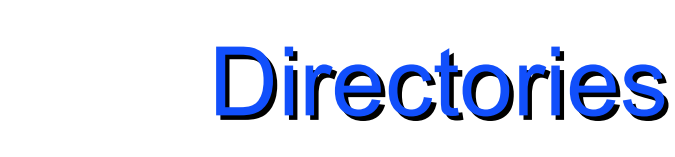

- To make a new directory: **mkdir** *<dir>*
- To delete an empty directory: **rmdir** *<dir>*
- To delete a non-empty directory: **rm -rf** *<dir>*
- **cp** and **mv** accept a directory as last argument

```
cryo 1: mkdir dir1
cryo 2: ls -F
dir1/ file1 file2
cryo 3: mv file1 dir1 ; ls -F
dir1/ file2
cryo 4: rmdir dir1
rmdir: `dir1': Directory not empty
cryo 5: rm -rf dir1 ; ls
file2
```
 **?** matches a single character, **\*** matches zero or more **[]** specifies a range of values for a single character

```
cryo 1: ls
a1 a2 b1 b2 bb1 bb2 c1 c2 d1 d2
cryo 2: ls *1
a1 b1 bb1 c1 d1
cryo 3: ls ?1
a1 b1 c1 d1
cryo 4: 1s [a-c]^*a1 a2 b1 b2 bb1 bb2 c1 c2
cryo 5: rm *
cryo 6: ls
cryo 7:
```
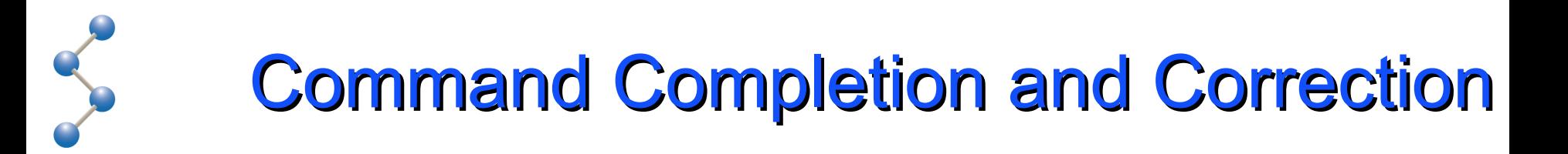

**TAB** causes the shell to expand filenames, presenting all the files that match what you've typed so far

Works for program names too

 The shell will also prompt you if it thinks a command is misspelled

```
cryo 1: ls -l bbTAB
bb1 bb2
cryo 1: ls bb
cryo 2: emin
CORRECT>eman (y|n|e|a)?
```
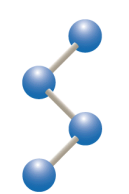

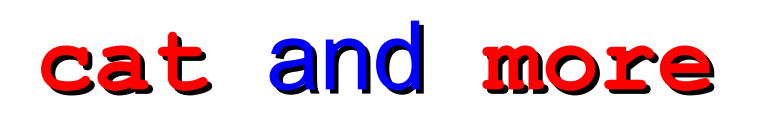

 **cat** takes input from the keyboard and outputs it to the screen, or outputs a file to the screen

**more** outputs to the screen one page at a time

```
cryo 1: cat
Hi There!
Hi There!
\wedge D
cryo 2: more longfile.txt
This is a long file that would just scroll
off the screen if I used "cat"
, but because I
used "more" it pauses at the end of each
screenful and prompts me to press space to
--More--(42%)
```
# Redirecting Input and Output

 Normal input is the keyboard, output is the screen Use **<** to read input from a file, **>** to send output to a file, **|** to send the output to another program

```
cryo 1: cat < onelinefile
This is the contents of onelinefile.
cryo 2: ls > outputfile
cryo 3: more outputfile
onelinefile
outputfile
cryo 4: ls -FC ~/dirWithLotsOfFiles | more
dir1/ dir2/ dir3/ file1 file2
file3 file4 file5 prog1* prog2*
--More--
```
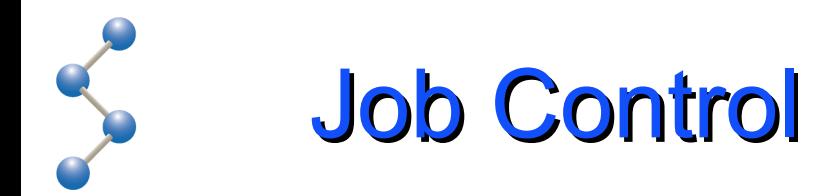

#### Use **&** to run a program in the background

**Fiobs** lists the background tasks

#### **tail -f** outputs the last lines of a file as its written

```
cryo 1: computeMeaningOfLife > answer &
[1] 4815
cryo 2: jobs
[1] + Running computeMeaningOfLife
cryo 3: tail -f answer
00:00 Starting computation of Meaning of Life
00:10 Hmmm... this may take a while
00:20 My, this is a tricky problem, isn't it?
00:30 Still thinking ...
00:40 Still thinking ...
```
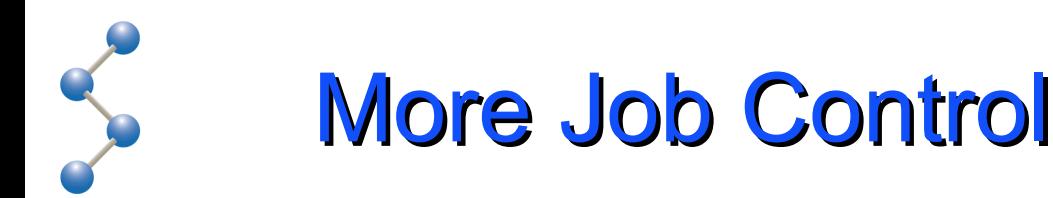

 Use **^C** to cancel your foreground job, **^Z** to suspend it **bg** runs the suspended job in the background **kill** cancels the job, **fg** makes it the foreground job cryo 1: computeMeaningOfLife 00:00 Starting computation of Meaning of Life 00:10 Hmmm... this may take a while  $\sim$  7. [1] + Suspended computeMeaningOfLife cryo 2: bg %1 [1] computeMeaningOfLife & cryo 3: kill %1 [1] Killed computeMeaningOfLife cryo 4:

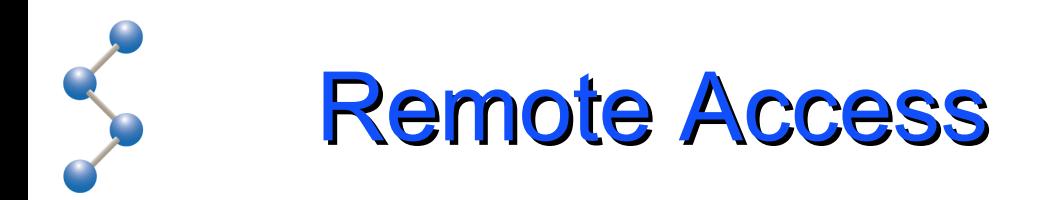

Use **ssh** to open a shell on another computer

- Communication is encrypted, your password is safe
- **-X** option causes X Windows apps run on remote computer to appear on your local desktop

```
cryo 1: ssh -X -l mercurio tippy.scripps.edu
Password:
Welcome to tippy.scripps.edu
                                          xclock
                                                יש⊔
tippy 1: xclock
\overline{\wedge}tippy 2: exit
cryo 2:
```
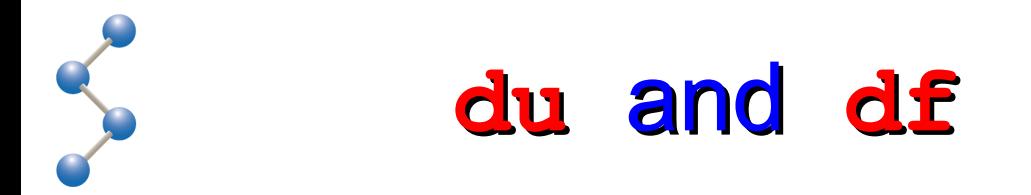

 **du** reports the amount of disk space used by a directory

Normally shows all subdirectories, use **-s** for summary

**df** reports the amount of free space on a disk

Use **-h** for human-readable output (**ls** too)

```
cryo 1: du -s ~
4815162 /home/student
cryo 2: du -sh ~
4.8G /home/student
cryo 3: df -h ~
Filesystem Size Used Avail Use% Mounted on
/dev/hda2 27G 13G 15G 47% /
```
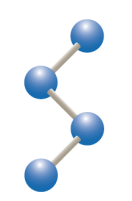

### **file** and Scripts

 **file <files...>** looks at the contents of a file and tries to identify it

A script is a text file containing a list of commands

- Giving a text file **x** (execute) permissions makes it a script
- The first line of the file specifies the language

```
cryo 1: file ~/chimera/*
al2co: ELF 32-bit LSB executable, Intel
80386, version 1 (SYSV), for GNU/Linux 2.2.5,
dynamically linked (uses shared libs), not
stripped
chimera: Bourne shell script text
happydoc: a python script text
itops: Bourne shell script text
```
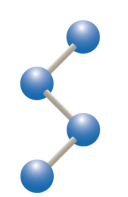

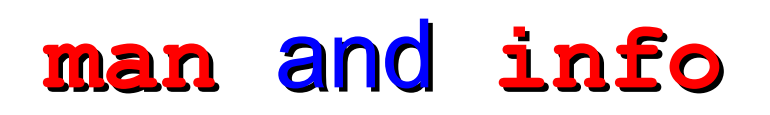

**man** displays the manual pages for a command

Often terse, but explains all options and error messages

#### **info** is an interactive program for reading more detailed documentation

```
cryo 1: man ls
LS(1) User Commands LS(1)
NAME
       ls - list directory contents
SYNOPSIS
       ls [OPTION]... [FILE]...
DESCRIPTION
       List information about the FILEs
--More--
```